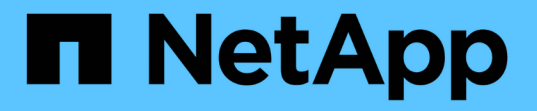

## アプリケーションのパフォーマンス問題の分析 OnCommand Insight

NetApp April 01, 2024

This PDF was generated from https://docs.netapp.com/ja-jp/oncommand-insight/howto/examining-theinternal-volume.html on April 01, 2024. Always check docs.netapp.com for the latest.

# 目次

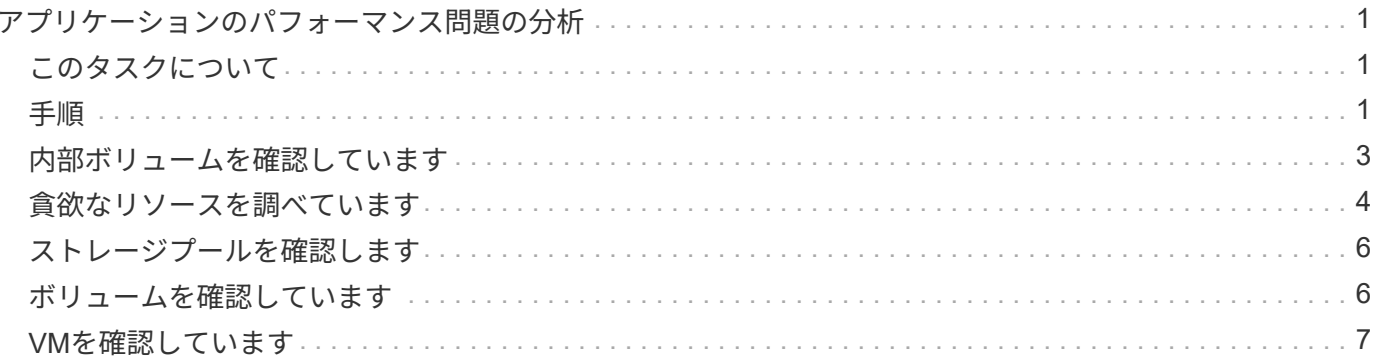

# <span id="page-2-0"></span>アプリケーションのパフォーマンス問題の分析

このドキュメントでは、ユーザや管理者に影響を与えているアプリケーションのパフォ ーマンスの問題に関するレポートに対処するための手順について説明します。たとえ ば、Exchangeアプリケーションの処理速度が1日中遅くなっているとユーザから苦情が 寄せられています。

## <span id="page-2-1"></span>このタスクについて

OnCommand Insight では、アプリケーションは設定されたエンティティです。アプリケーションに名前とビ ジネスエンティティを割り当て、そのアプリケーションにコンピューティングリソースとストレージリソース を割り当てます。これにより、インフラストラクチャの健全性をエンドツーエンドでより適切に把握し、イン フラストラクチャ資産管理をより積極的に管理できるようになります。

#### <span id="page-2-2"></span>手順

1. 問題 の調査を開始するには、Insightツールバーを使用してExchangeアプリケーションのグローバル検索 を実行します。

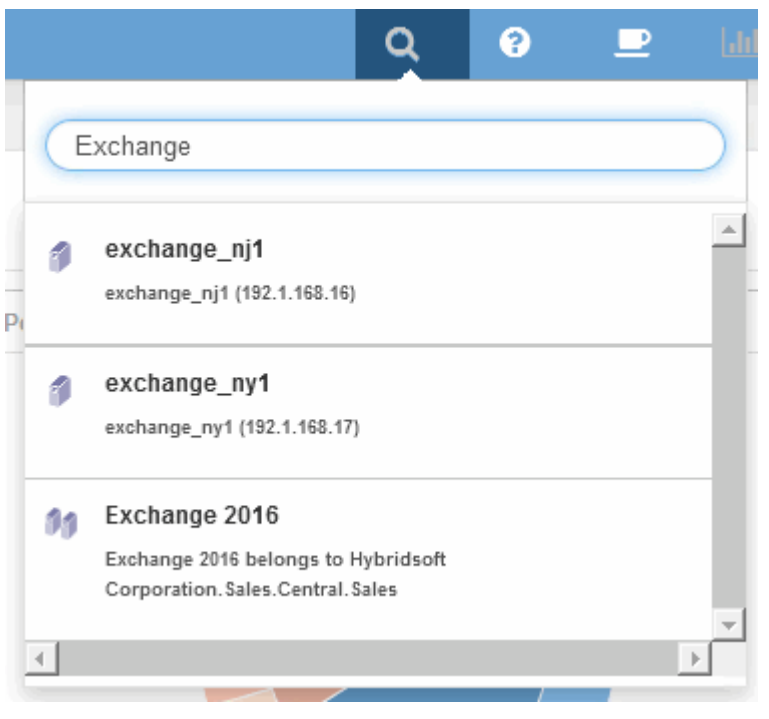

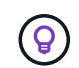

検索を実行するときに、オブジェクト名の前にオブジェクト記述子を追加して検索結果を 絞り込むことができます。

2. 検索結果から「Exchange 2016」を選択すると、アプリケーションのランディングページが表示されま す。

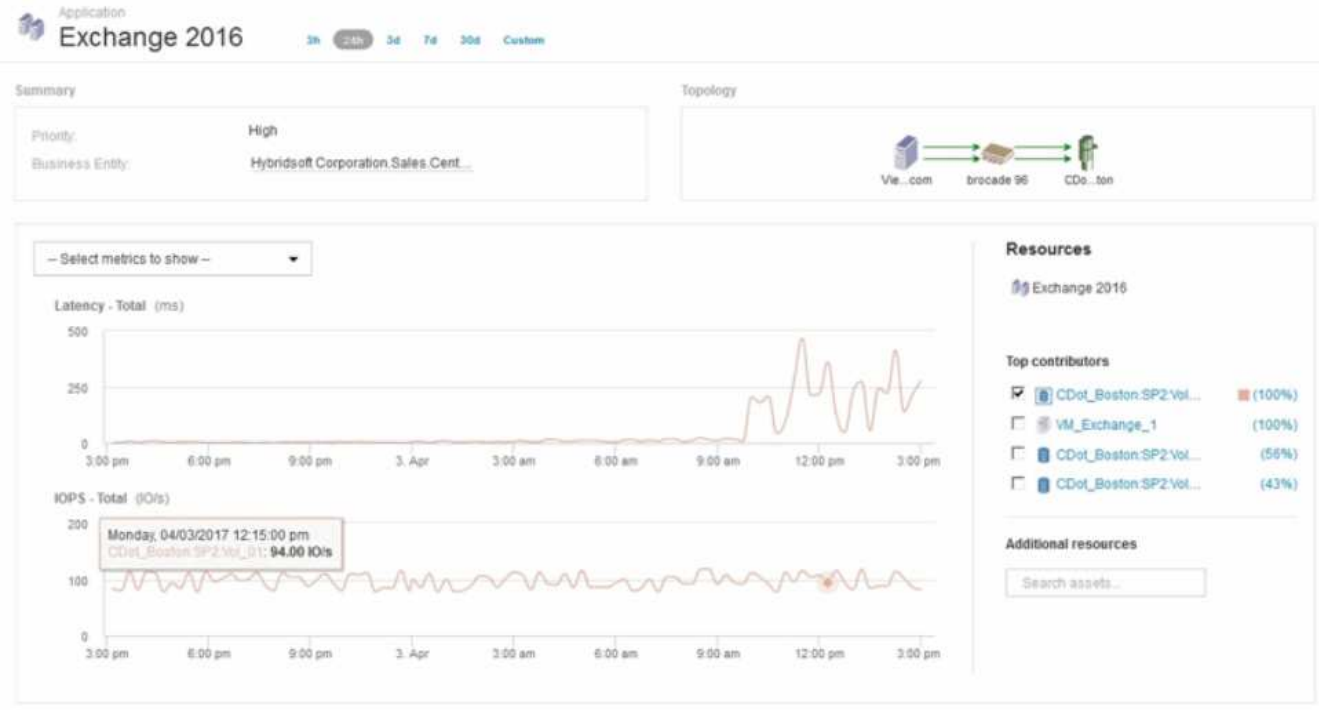

アプリケーションランディングページには、次の情報が記載されています。

- 選択した24時間のレイテンシグラフの右側にレイテンシの増加が表示されます。
- レイテンシが増加しても、IOPSレベルに大きな変化はありません。レイテンシの増加は、アプリケー ションの使用率が高いことによるものではないようです。レイテンシの急上昇の原因となる可能性が あるストレージのIOPS要求は実際には高くありません。レイテンシの増加は、外部要因が原因である 可能性があります。
- [Top contributors]セクションのグラフの右側で、選択した内部ボリュームCDot\_Boston:SP2:Vol\_01 の100%をクリックします。このリソースがExchange 2016アプリケーションに100%貢献しているこ とが表示されます。

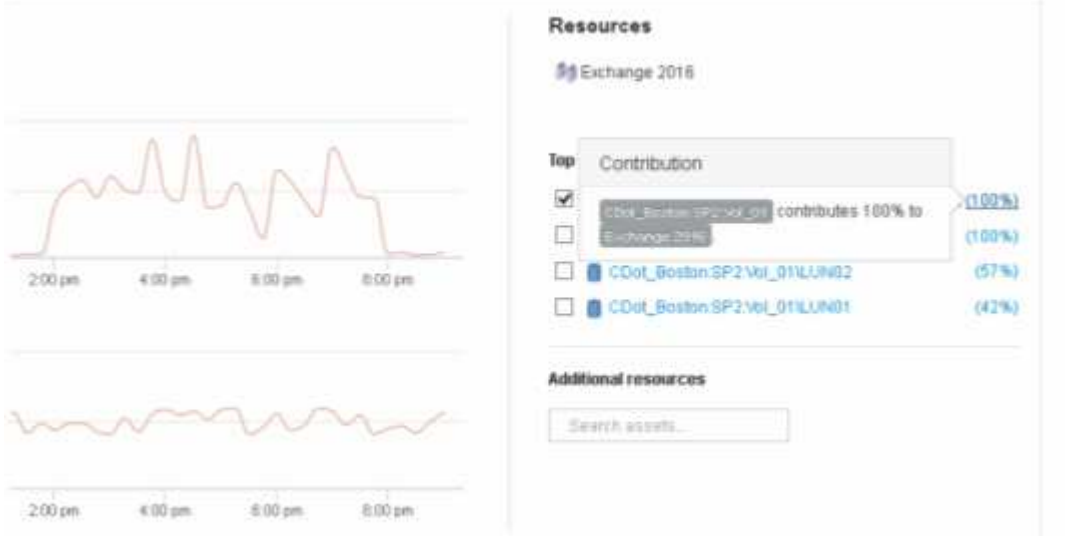

。この内部ボリュームCDot Boston: SP2:Vol 01のナビゲーションリンクをクリックして、内部ボリ ュームのランディングページにアクセスします。内部ボリュームを分析すると、レイテンシの急増に 関連する情報が得られる場合があります。

# <span id="page-4-0"></span>内部ボリュームを確認しています

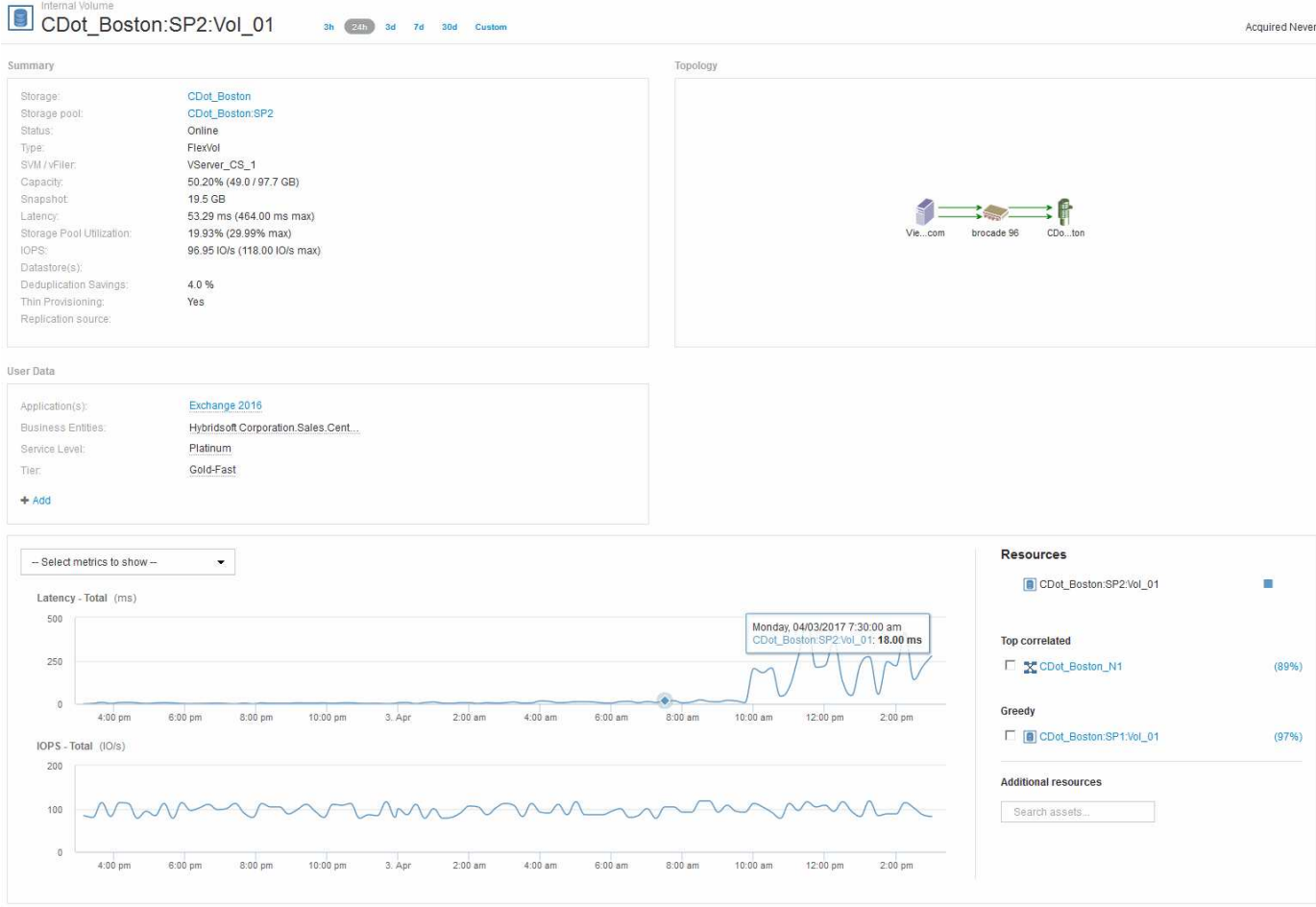

内部ボリュームのランディングページには、次の情報が表示されます。

- 内部ボリュームのパフォーマンスグラフは、レイテンシとIOPSの両方について、アプリケーションのパ フォーマンスに表示されていたグラフと一致します。
- 関連するアセットが表示される[Resources]セクションで、「Greedy」リソース(CDot\_Boston:SP1 :Vol\_01)が特定されます。

Greedyリソースは、Insightの相関分析で特定されます。システムを大量に消費しているリソースやパフォー マンスが低下しているリソースは、同じ共有リソースを使用する「ピア」です。GreedyリソースのIOPSまた は利用率は、デグレード状態のリソースのIOPSまたはレイテンシに悪影響を及ぼします。

GreedyリソースとDegradedリソースは、仮想マシン、ボリューム、内部ボリュームのランディングページで 特定できます。各ランディングページには、最大2つのGreedyリソースが表示されます。

関連性のランキング(%)を選択すると、Greedyリソース分析の結果が表示されます。たとえば、Greedy Percentageの値をクリックすると、デグレード状態のアセットに対する処理に影響する処理がアセットに対 して表示されます。次の例を参照してください。

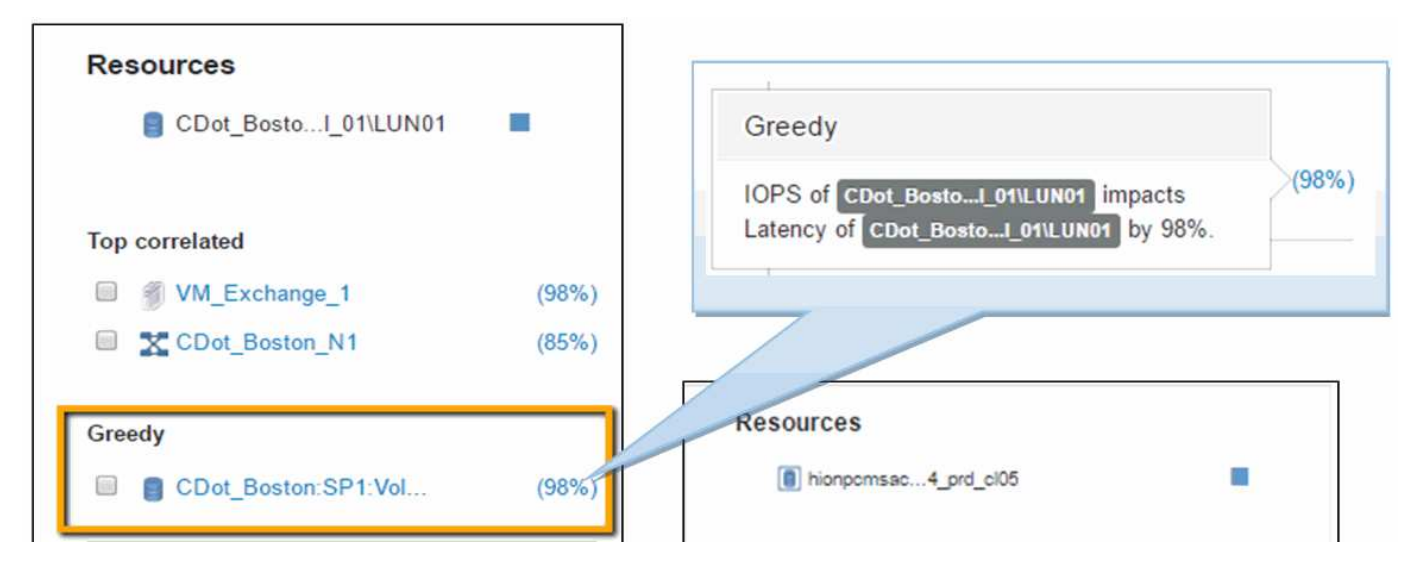

デグレード状態のリソースを特定したら、デグレード(%)のスコアを選択して、デグレード状態のリソース に影響している処理とリソースを特定できます。

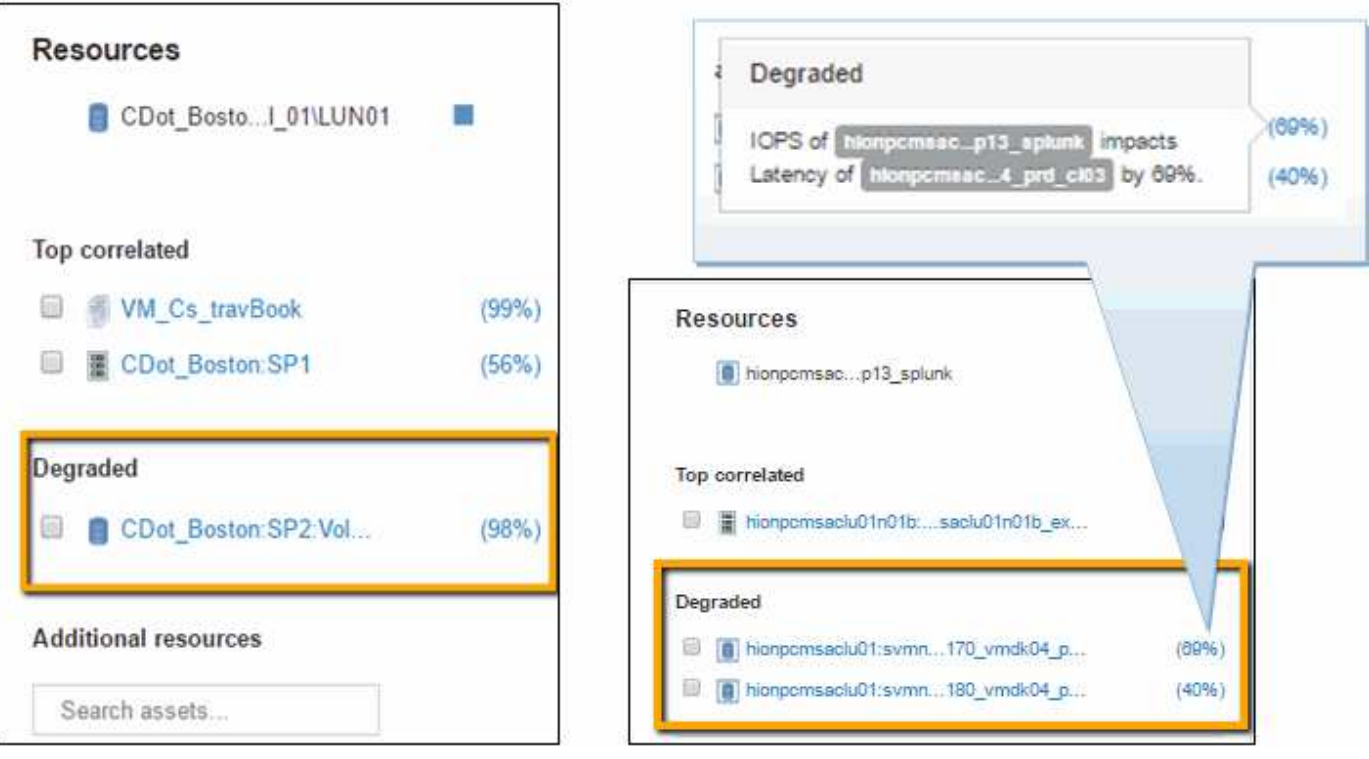

# <span id="page-5-0"></span>貪欲なリソースを調べています

Greedyリソースと特定された内部ボリュームをクリックすると、ボリュー ムCDot Boston: SP1: Vol 01のランディングページが開きます。

この内部ボリュームは、概要の詳細では別のアプリケーション (Travel Booking) のリソースであり、別のス トレージプールに含まれていますが、Exchange 2016の内部ボリューム (CDot Boston N1) と同じノードに あります。

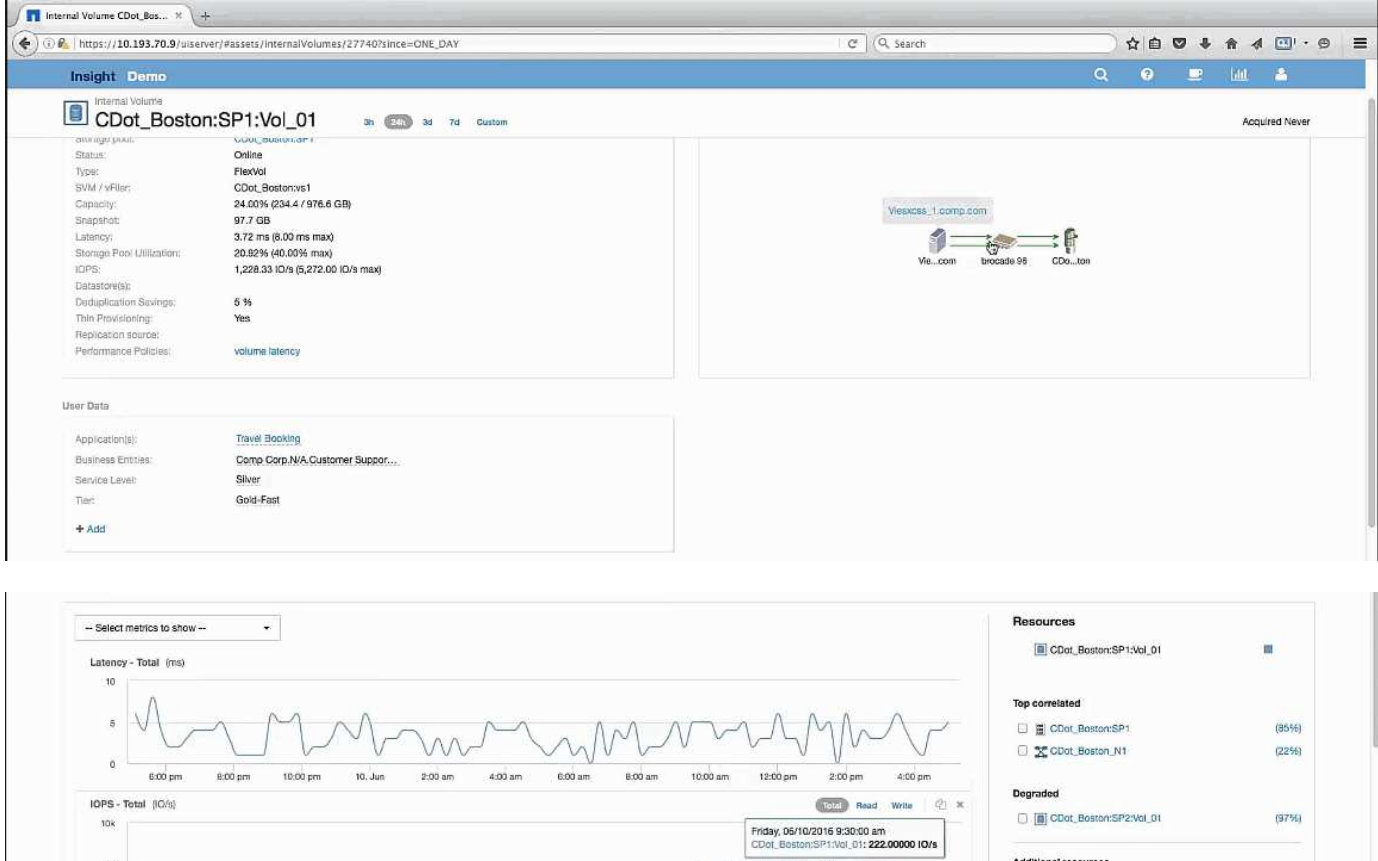

•調査していた元の内部ボリューム(CDot Boston:SP2:Vol 01)は「Degraded」と表示されます。

• Travel Bookingアプリケーションに関連付けられている内部ボリューム。

• 新しいストレージプールが関連するリソースで識別されます。

ランディングページには以下が表示されます。

• パフォーマンスグラフでは、アプリケーションのレイテンシは安定しており、IOPSの急増もExchangeア プリケーションのレイテンシとほぼ同じです。

これは、Exchangeアプリケーションでのレイテンシの急増が、このボリュームでのIOPSの急増が原因で ある可能性があることを示している可能性があります。

[Resource]セクションのグラフの右側に、関連付けられているDegradedリソース(Exchange 2016内部ボリ ュームCDot Boston:SP2:Vol 01)が表示されます。チェックボックスをクリックして、パフォーマンスグ ラフにデグレード状態の内部ボリュームを含めます。2つのパフォーマンスグラフを合わせると、レイテンシ とIOPSの急増がほぼ同じタイミングで発生していることがわかります。これは、Travel Bookingアプリケーシ ョンをよりよく理解したいことを示しています。アプリケーションでIOPSの急増がなぜ長引いているのかを 理解する必要があります。

Travel Bookingアプリケーションに関連付けられているストレージプールを調べると、アプリケーション でIOPSの急増が発生している理由がわかる場合があります。[CDot\_Boston:SP1]をクリックして、ストレー ジプールのランディングページを表示します。

filter...

 $\pm$   $u$ 

# <span id="page-7-0"></span>ストレージプールを確認します

ストレージプールのランディングページを確認すると、関連するアセットと同じIOPSス パイクが表示されます。[Resources]セクションでは、このストレージプールのランディ ングページが旅行アプリケーションのボリュームにリンクしていることを確認できま す。ボリュームをクリックすると、ボリュームのランディングページが開きます。

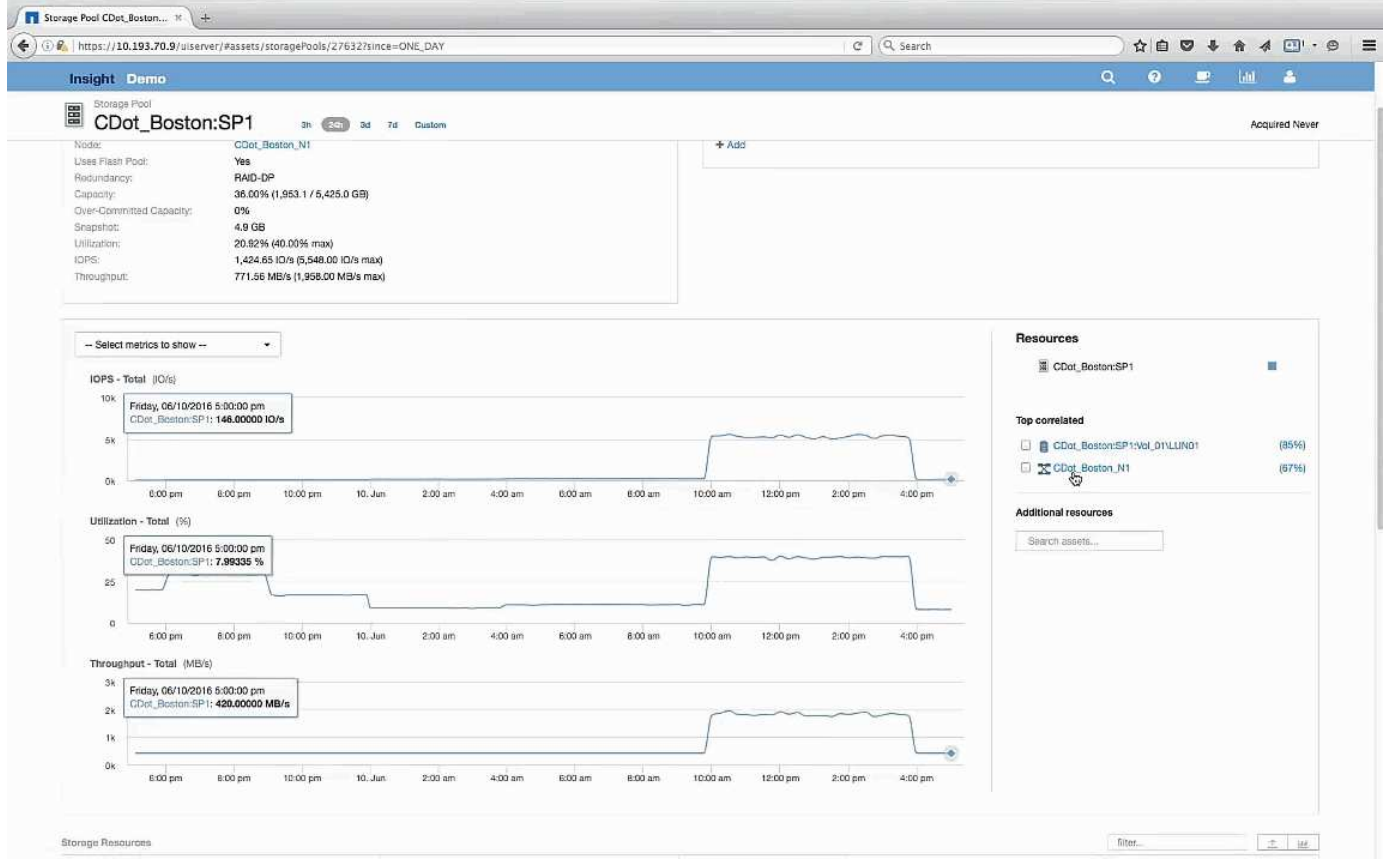

## <span id="page-7-1"></span>ボリュームを確認しています

ボリュームのランディングページには、関連するアセットと同じIOPSの急上昇が表示さ れます。

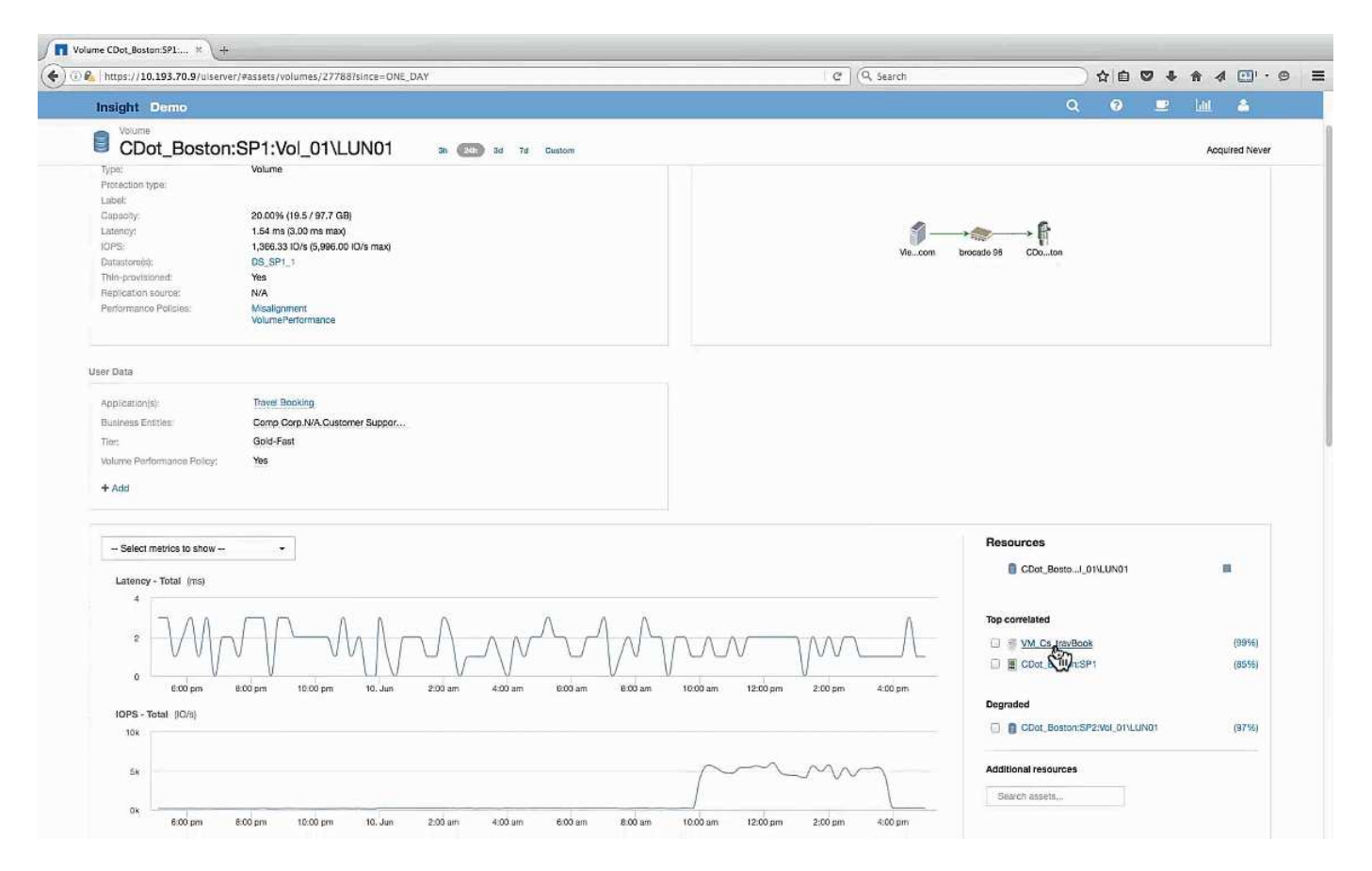

[Resources]セクションに、Travel BookingアプリケーションのVMが表示されます。VMのリンクをクリックす ると、VMのランディングページが表示されます。

## <span id="page-8-0"></span>**VM**を確認しています

VMのランディングページで、CPU利用率とメモリ利用率を表示する追加の指標を選択し ます。CPUとメモリの利用率のグラフは、どちらも容量のほぼ100%で動作しているこ とを示しています。これは、Exchangeサーバの問題はストレージの問題ではなく、VM のCPUとメモリの使用率が高く、結果としてディスクへのI/Oのメモリスワップが原因で あることを示しています。

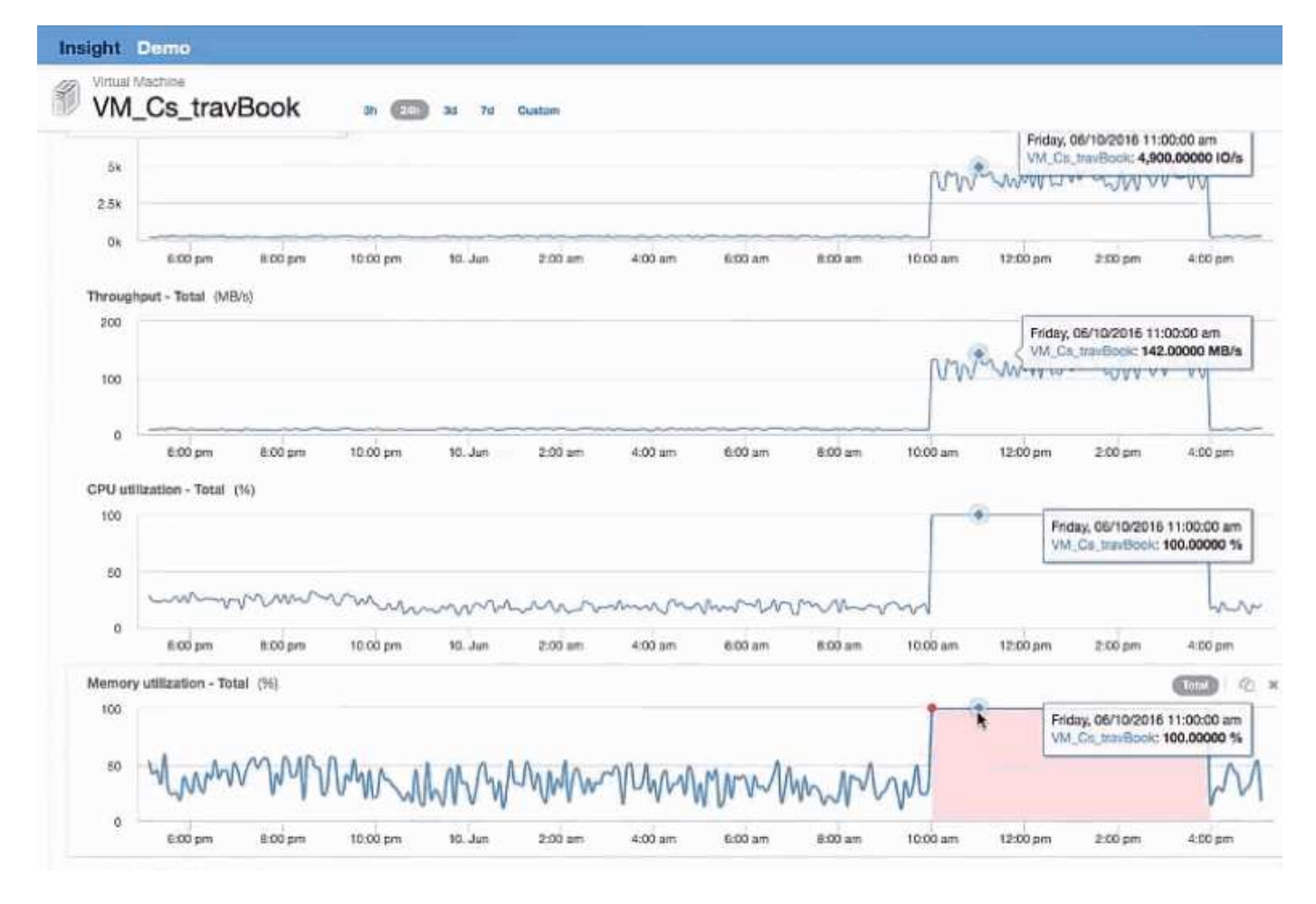

この問題を解決するには、追加の同様のリソースを探すことができます。[Additional resources]入力ダイアロ グに「Node」と入力し、Exchange VMに似たアセットの指標を表示します。この比較は、変更が必要な場合 にワークロードをホストするのに適したノードを特定するのに役立ちます。

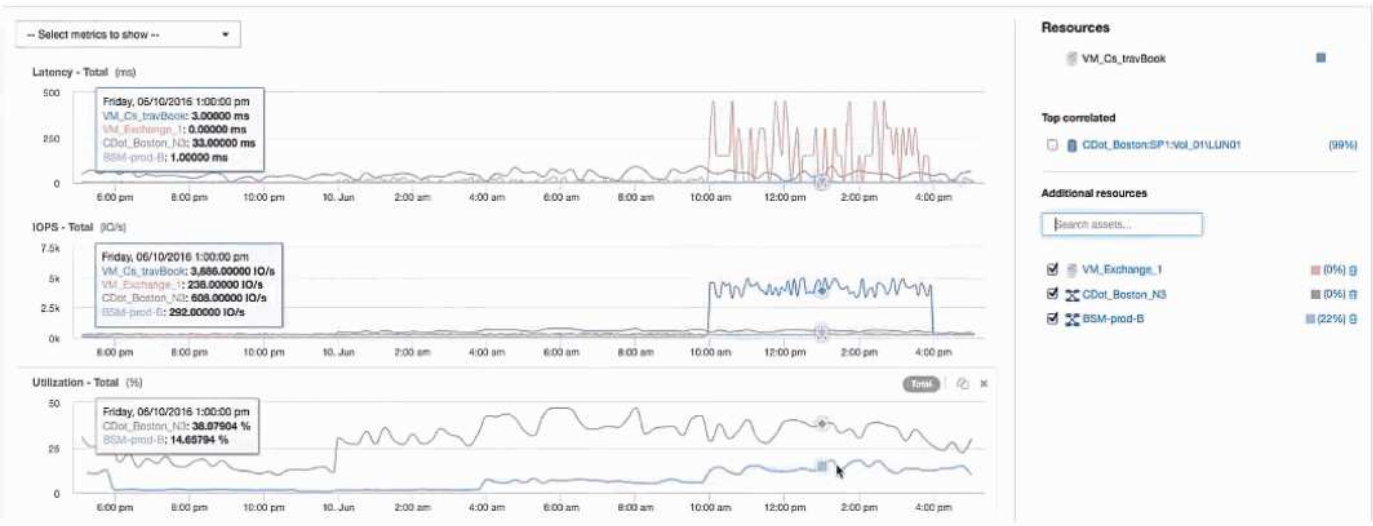

Copyright © 2024 NetApp, Inc. All Rights Reserved. Printed in the U.S.このドキュメントは著作権によって保 護されています。著作権所有者の書面による事前承諾がある場合を除き、画像媒体、電子媒体、および写真複 写、記録媒体、テープ媒体、電子検索システムへの組み込みを含む機械媒体など、いかなる形式および方法に よる複製も禁止します。

ネットアップの著作物から派生したソフトウェアは、次に示す使用許諾条項および免責条項の対象となりま す。

このソフトウェアは、ネットアップによって「現状のまま」提供されています。ネットアップは明示的な保 証、または商品性および特定目的に対する適合性の暗示的保証を含み、かつこれに限定されないいかなる暗示 的な保証も行いません。ネットアップは、代替品または代替サービスの調達、使用不能、データ損失、利益損 失、業務中断を含み、かつこれに限定されない、このソフトウェアの使用により生じたすべての直接的損害、 間接的損害、偶発的損害、特別損害、懲罰的損害、必然的損害の発生に対して、損失の発生の可能性が通知さ れていたとしても、その発生理由、根拠とする責任論、契約の有無、厳格責任、不法行為(過失またはそうで ない場合を含む)にかかわらず、一切の責任を負いません。

ネットアップは、ここに記載されているすべての製品に対する変更を随時、予告なく行う権利を保有します。 ネットアップによる明示的な書面による合意がある場合を除き、ここに記載されている製品の使用により生じ る責任および義務に対して、ネットアップは責任を負いません。この製品の使用または購入は、ネットアップ の特許権、商標権、または他の知的所有権に基づくライセンスの供与とはみなされません。

このマニュアルに記載されている製品は、1つ以上の米国特許、その他の国の特許、および出願中の特許によ って保護されている場合があります。

権利の制限について:政府による使用、複製、開示は、DFARS 252.227-7013(2014年2月)およびFAR 5252.227-19(2007年12月)のRights in Technical Data -Noncommercial Items(技術データ - 非商用品目に関 する諸権利)条項の(b)(3)項、に規定された制限が適用されます。

本書に含まれるデータは商用製品および / または商用サービス(FAR 2.101の定義に基づく)に関係し、デー タの所有権はNetApp, Inc.にあります。本契約に基づき提供されるすべてのネットアップの技術データおよび コンピュータ ソフトウェアは、商用目的であり、私費のみで開発されたものです。米国政府は本データに対 し、非独占的かつ移転およびサブライセンス不可で、全世界を対象とする取り消し不能の制限付き使用権を有 し、本データの提供の根拠となった米国政府契約に関連し、当該契約の裏付けとする場合にのみ本データを使 用できます。前述の場合を除き、NetApp, Inc.の書面による許可を事前に得ることなく、本データを使用、開 示、転載、改変するほか、上演または展示することはできません。国防総省にかかる米国政府のデータ使用権 については、DFARS 252.227-7015(b)項(2014年2月)で定められた権利のみが認められます。

#### 商標に関する情報

NetApp、NetAppのロゴ、<http://www.netapp.com/TM>に記載されているマークは、NetApp, Inc.の商標です。そ の他の会社名と製品名は、それを所有する各社の商標である場合があります。